# Calling someone

0

Tap Dial, as outlined.

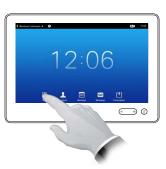

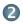

Key in the number, as outlined.

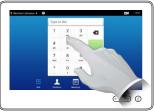

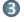

When the number has been keyed in, tap the **Call** key to place the call.

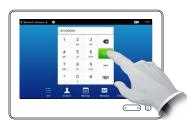

# Keyboard layout

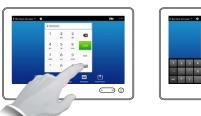

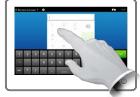

Tap as outlined to go betwen dialpad and alphanumerical keyboard.

#### Using the list of contacts to call

To search for someone, tap here to invoke the virtual keyboard and then key in the name or number. Matches will appear as you type. All three lists will be examined for possible matches.

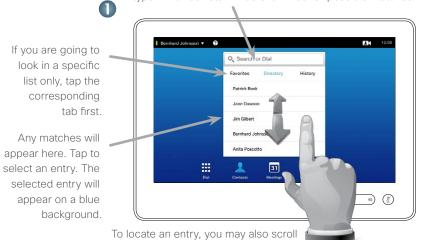

2

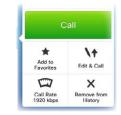

When an entry has been located and selected the *Call* menu will appear.

Tap **Call** to place the call. There are some options available. These are always context sensitive, which means that meaningless options are not shown. For example **Add to Favorites** is not available for entries already residing in the list of Favorites.

### Initiating a video conference (optional feature)

through a list as you would do on a smartphone. Tap to select an entry.

#### Method A (Multisite):

tap Add.

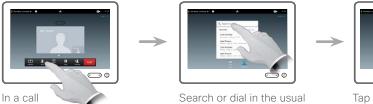

way.

Method B (MultiWay/CUCM):

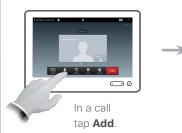

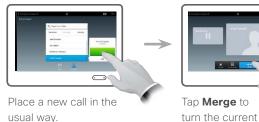

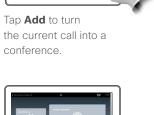

call into a conference.

Tap **END** to terminate the conference.

Repeat the procedure to add more participants.

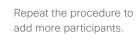

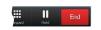

Tap **END** to terminate the conference.

Make sure your presentation source is switched on and connected to the video system before you tap Presentation.

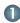

Make sure your source is connected and on. Tap Presentation, as outlined.

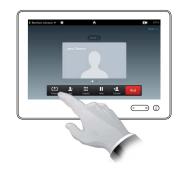

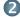

Scroll horizontally (a), if needed, to locate the required source, as outlined. Then tap Present (b). You should now see the presentation on the screen.

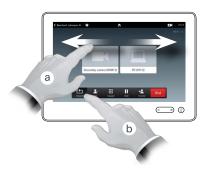

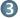

When the presentation is over, tap Stop Presenting, as outlined

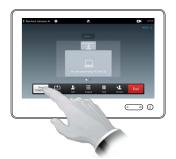

# A tour of the Touch pad

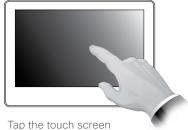

to wake up the system, if needed.

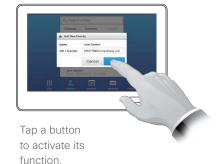

Scroll in lists as on a smart phone.

Tap the upper left corner to activate /deactivate the Do not disturb feature, to activate / deactivate the Standby feature, and to access the Settings.

Tap the? to contact or access the Help desk, if available,

Tap the Camera icon to activate self-view and camera settings.

Time of day is indicated in the upper right corner.

Tap

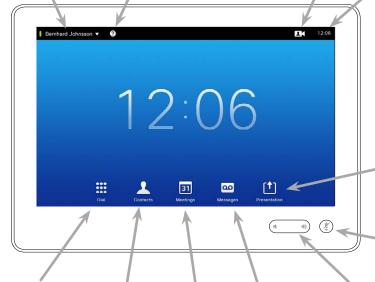

Tap **Dial** to invoke the dial pad.

Tap Contacts to invoke the list of contacts including Favorites, Directory and History.

Tap **Meetings** to invoke a list of upcoming scheduled meetings.

Tap Messages to invoke the voice mail system, if applicable.

Press and hold the left side of the Volume button to decrease the loudspeaker volume and the right side to

increase the volume.

Press the Microphone

to conduct presentations.

Presentation to start sharing content and

button to mute/unmute microphone.

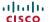